## **TASCAM** Quick Start Guide

The Tascam recorder is a great way to get quick and easy, quality audio recordings. It is small, portable, and you can plug in your own headphones in order to hear the audio you're picking up. It is great for short interviews and ambient noise.

This recorder has two microphones at the top that will pick up input.

On the top right side you must insert a micro SD card to store the recordings on.

On the back side, the recorder needs two double AA batteries.

You can plug in wire headphones at the top left side and hear the real-time input as your record. Click the + or - button to control volume.

- Click the record button to enter into record mode. You will see a red light flashing, if you hit record again you can see the red light stays on. You are now recording.
- To pause the recording in between takes but not stop the track you're currently recording on, press the "record" button once to pause. The red light will be flashing. Once you are ready to record again, click the "record" button once again to restart. The recording time will add to what you have so far.

To stop the recording, press and hold the "home" button once.

 To playback your audio, click the "menu" button and from the drop down menu, go to "browse". You can then go through all of the recordings you have made listening with your headphones.

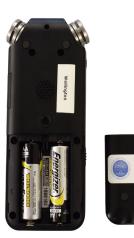

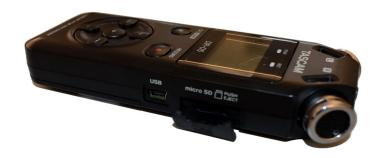

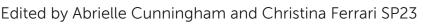

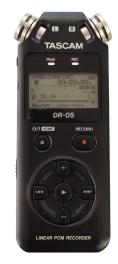

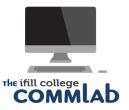

## **Selecting File Format**

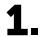

Press the MENU button

Use the + or - button to select REC SETTING and press the button.

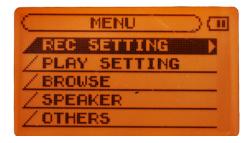

2. Use the + or - button to select FORMAT and press the

You will have the option between MP3 or WAV formats. Set your preferred file format with the + or - button.

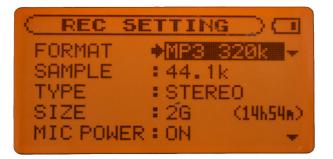

\*Note: The higher values provide better recoding quality. WAV files are higher quality than MP3 files, but take up more space, so MP3 formats allow for longer recordings.

## Recording

#### **RECORDING WITH BUILT-IN MICS**

Point the mics at the sound source. Try to be in a stable location with limited vibrations.

#### **RECORDING WITH EXTERNAL MICS/DEVICES**

Plug in an external mic to the MIC/EXIT IN jack.

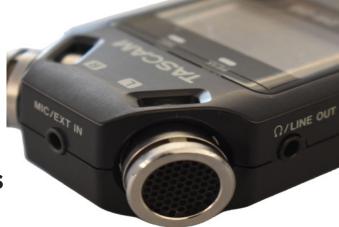

#### ADJUSTING INPUT LEVEL

Before recording, the input level should be adjusted to avoid distorted sound or inaudibility.

Press the RECORD button to begin recording standby.

The or is used to adjust the input level. Press them to show a pull-up menu screen for input settings. If the PEAK indicator in the upper left turns red, then the input is too high.

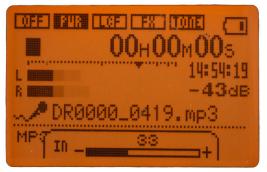

### LEVEL CONTROL FUNCTION

In addition to manual adjustments, the input level can be controled with the following level adjustment functions:

PEAK REDUCTION: The input volume is reduced automatically when PEAK levels become too high.

AUTO LEVEL: The recording levels are automatically increased or decreased when input values become too high or low. This mode is useful for recording meetings.

LIMITER: This prevents sound distortions from sudden loud inputs. This mode is useful for live performances with drastic volume changes.

Press the RECORD button to begin recording standby.

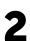

Press the QUICK button.

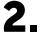

Select LEVEL CTRL, and press the *button*.

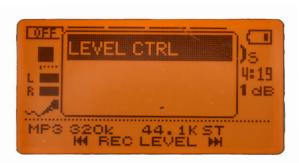

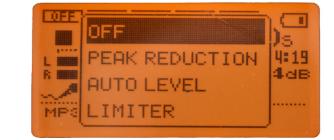

Use the + or - button to select a preferred mode, and press the button to enable the function.

\*Note: Along with adjusting the input levels, changing the distance and angle of the microphone can impact the sound's quality.

# **Deleting Files**

Deleting files on the TasCam will help with storage space and organization when transfering the recordings from the SD card onto a computer or other device.

1.

2.

To delete a file, select it on the BROWSE screen.

Click HOME to return to the home screen, and pres the QUICK button.

Use the + or - button to select DELETE

A confirmation screen will appear.

3

Press the button to delete the file.

To cancel the deletion, press the HOME button.

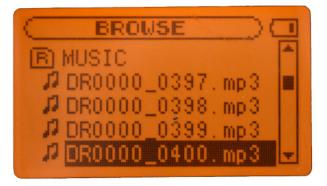

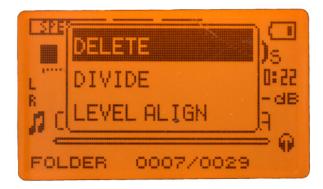

Created by Emily Zieg for Ifill College CommLab FA2021